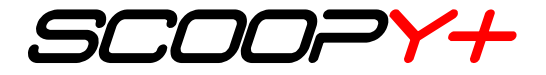

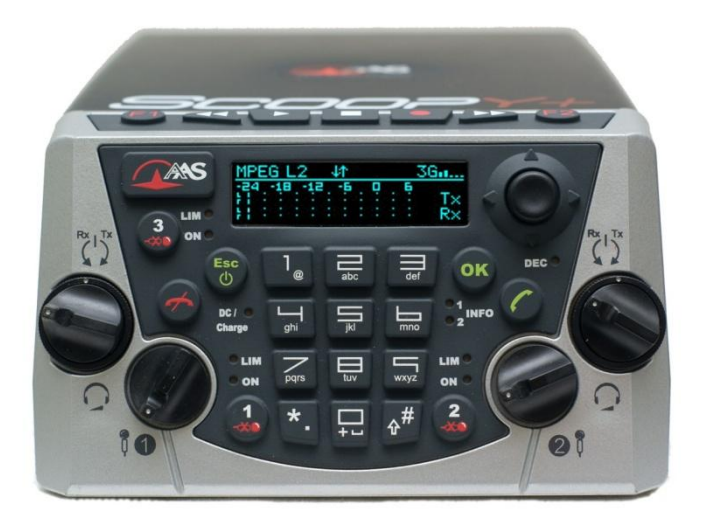

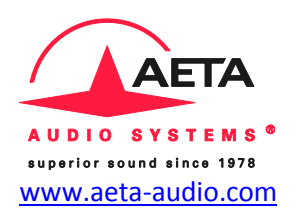

Les spécifications peuvent changer sans préavis **55 000 072-C © 2015**

# Prise en main rapide

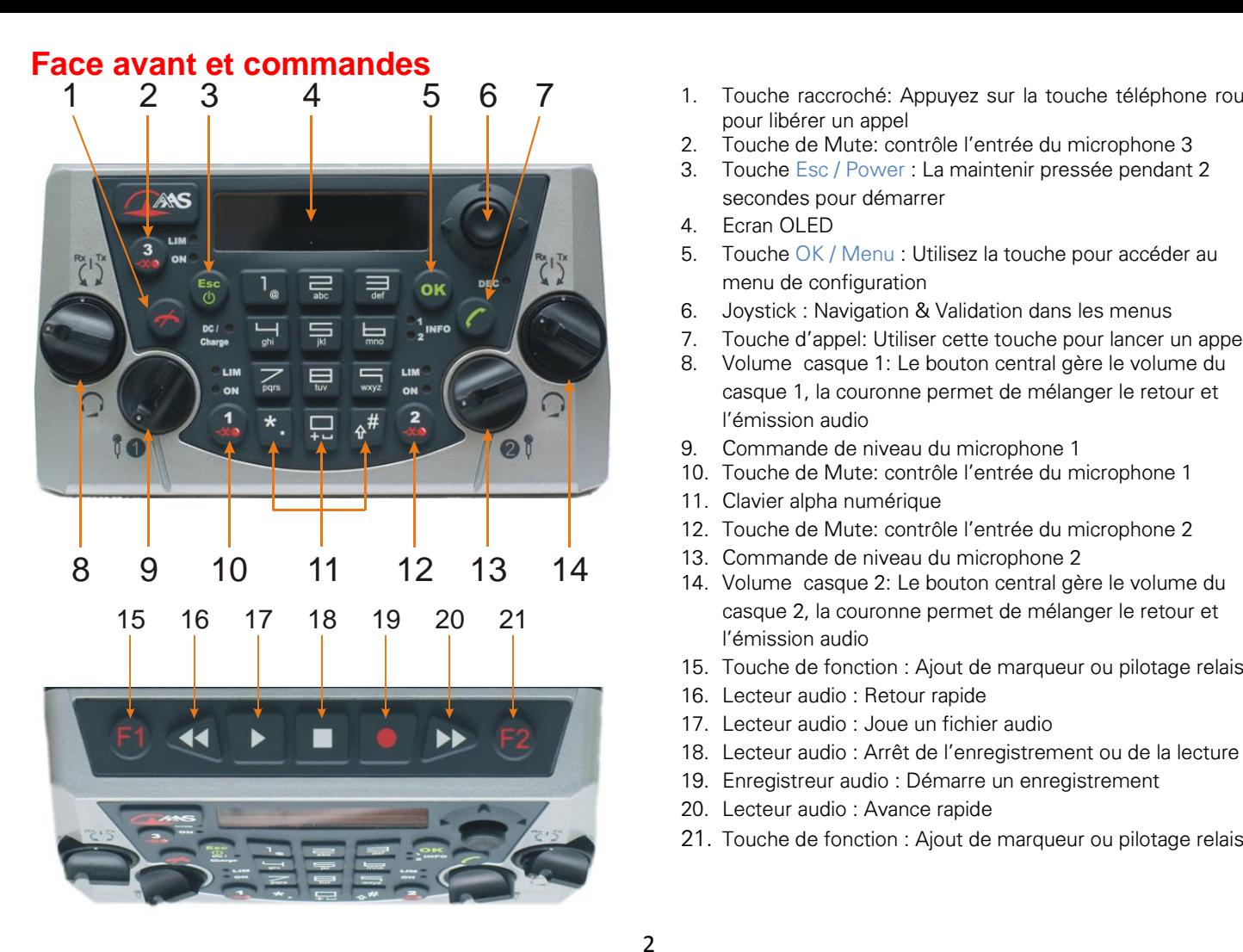

- 1. Touche raccroché: Appuyez sur la touche téléphone rouge pour libérer un appel
- 2. Touche de Mute: contrôle l'entrée du microphone 3
- 3. Touche Esc / Power : La maintenir pressée pendant 2 secondes pour démarrer
- 4. Ecran OLED
- 5. Touche OK / Menu : Utilisez la touche pour accéder au menu de configuration
- 6. Joystick : Navigation & Validation dans les menus
- 7. Touche d'appel: Utiliser cette touche pour lancer un appel.
- 8. Volume casque 1: Le bouton central gère le volume du casque 1, la couronne permet de mélanger le retour et l'émission audio
- 9. Commande de niveau du microphone 1
- 10. Touche de Mute: contrôle l'entrée du microphone 1
- 11. Clavier alpha numérique
- 12. Touche de Mute: contrôle l'entrée du microphone 2
- 13. Commande de niveau du microphone 2
- 14. Volume casque 2: Le bouton central gère le volume du casque 2, la couronne permet de mélanger le retour et l'émission audio
- 15. Touche de fonction : Ajout de marqueur ou pilotage relais
- 16. Lecteur audio : Retour rapide
- 17. Lecteur audio : Joue un fichier audio
- 18. Lecteur audio : Arrêt de l'enregistrement ou de la lecture
- 19. Enregistreur audio : Démarre un enregistrement
- 20. Lecteur audio : Avance rapide
- 

# **Face arrière et Interfaces Réseaux** 6 ANA OG SD CARD **ISDN**  $R_{\rm max}^{99}$ EXTENSION 8-15V 24 8 9 10 **Ecran principal et menu**

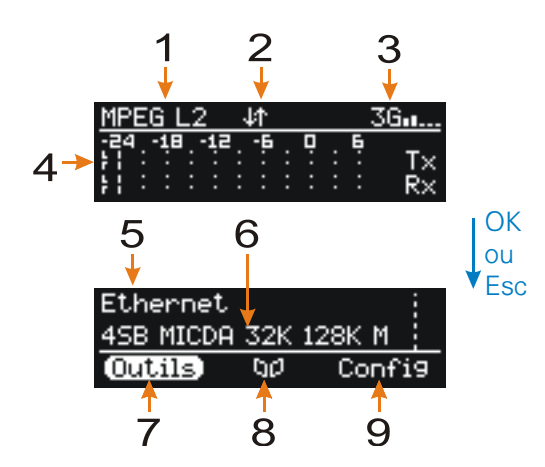

- 1. Alimentation DC externe jack 2.1mm
- 2. Connecteur Ethernet RJ45
- 3. Connecteur d'extension pour Mixy
- 4. Connecteur RJ11 pour ligne RTC (Option RTC)
- 5. Port USB type A pour périphériques
- 6. Connecteur RNIS au format RJ45 (Option RNIS)
- 7. Support de carte SD (Option Enregistrement)
- 8. Connecteur d'antenne pour le module mobile intégré
- 9. USB (Mini-B) : interface carte son pour PC ou MAC.
- 10. Support de carte SIM (Option Mobile interne)
- 1. Algorithme courant
- 2. Liaison de données via réseau mobile active
- 3. Réseau courant pour les appels sortants avec indication de niveau de réception radio
- 4. Niveau audio : Emission (TX) et Réception (Rx)
- 5. Réseau courant pour les appels sortants
- 6. Algorithme courant
- 7. Accès au menu Outils
- 8. Accès aux répertoires
- 9. Accès au menu de configuration

# **INTRODUCTION**

*Nous vous invitons à consulter ce guide de prise en main rapide afin que vous puissiez maîtriser votre Scoopy+ en un minimum de temps. Pour plus de détails sur chaque opération, n'hésitez pas à consulter le manuel complet disponible sur:*

### [www.aeta-audio.com](http://www.aetaaudio/)

*Dans ce guide, nous supposons que les principes de base sont connus et que vous disposez déjà d'un microphone et d'un casque connecté.*

# **MISE EN ROUTE**

### **Alimentation**

*Avant d'allumer le Scoopy+, vous devez avoir 6 piles C/LR14 insérées dans le compartiment batterie ou bien une alimentation DC externe raccordée.*

### **Batteries**

*Scoopy+ peut fonctionner avec des piles non rechargeables ou batteries NiMH.*

*Six batteries NiMH 4500mAh fournissent une autonomie de plus de 4 heures*.

# **Alimentation externe**

*Vous pouvez utiliser une alimentation DC externe. Scoopy+ fonctionne avec une tension de 12V DC, mais* 

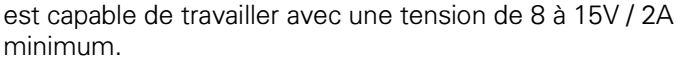

*L'alimentation DC externe est également utilisée pour recharger les batteries. Seules les piles NiMH sont supportées par le chargeur interne.*

### **Antenne (option mobile interne)**

Le Scoopy+ est équipé d'une antenne interne optimisée. Elle peut être épaulée par une antenne externe connectée sur le connecteur [8] en face arrière.

# **Carte SIM (option mobile interne)**

*Pour établir une communication, vous devez disposer d'une carte SIM d'un opérateur télécom. Scoopy+ accepte les cartes SIM standard, utilisez un adaptateur de carte pour les cartes micro SIM (Contactez votre revendeur pour plus de détails).*

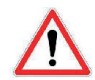

Mettre hors tension le Scoopy+ avant d'effectuer l'opération suivante.

Pour extraire le tiroir de la carte SIM, appuyez sur son petit bouton. Insérer la carte SIM dans le tiroir et remettez-le en place dans son logement [7].

*Note: Pour les nouvelles cartes SIM, utiliser un téléphone portable pour activer votre carte SIM prépayée. Pour éviter les bips du double appel, désactiver ce service.*

# **LANCER UN APPEL**

*L'appareil doit être déjà configuré pour cette étape, si cela n'est pas le cas. Allez directement aux chapitres suivants en fonction du réseau à utiliser :*

- *- Ethernet IP, page 7*
- *- RNIS, page 8*
- *- RTC, page 8*
- *- Mobile, page 8*

# **Allumage et extinction**

*Pour allumer le Scoopy+, appuyez 3 secondes sur* . *Pour l'éteindre, appuyez sur cette même touche 3s.*

# **Etape pour les réseaux filaires**

Raccorder l'interface (page 3) Ethernet [2], RTC [4] ou RNIS [6] de votre Scoopy+ à la prise murale en fonction de sa nature.

# **Etape pour le réseau mobile**

En pressant la touche **OK** entrez dans le menu Config / Réseau / Paramètres Mobile / PIN. Puis entrez le code PIN de la carte SIM à l'aide du clavier si nécessaire.

# **Ajuster le niveau du microphone**

Le mute doit être désactivé (LED allumée), par exemple

pas le cas.

appuyez sur et pour le microphone 1 si cela n'est

Réglez la commande de niveau ([9] for mic. 1) sur la position midi, point blanc du bouton en haut.

Faites un test avec votre microphone. Si le niveau est trop élevé ou trop faible sur les indicateurs de niveau, ajustez le gain via le menu Config / Audio / Entrées / Réglages Entrée x / Gain jusqu'à obtenir le bon niveau.

# **Lancer un appel**

Entrez votre numéro ou l'adresse du destinataire directement via le clavier numérique.

 $+1234-$ 

Appuyez sur la touche 0 deux fois pour le symbole international +.

Appuyez sur la touche # pour changer le clavier de mode entre abc, ABC et 123 (Etat indiqué en haut à droite sur l'écran).

Un déplacement à gauche du joystick permet d'effacer le dernier caractère.

Appuyez sur pour lancer l'appel.

# **Lancer un appel avec une mémoire**

Appuyez sur **OK** et sélectionnez l'icône répertoire , puis profils distants. Aller jusqu'au profil voulu,

appuyez sur  $\bigcirc$  pour lancer l'appel.

**Raccrocher**

*Appuyez 2 fois sur pour raccrocher.*

# **Rappel**

Appuyez une fois sur la touche pour rappeler les

*derniers numéros. Sélectionnez le numéro et appuyez*

*sur une nouvelle fois.*

# **CONFIGURATION GENERALE**

Pour changer de configuration, suivez les étapes...

# **Changement de langue**

Entrez dans le menu via **OK**. Utilisez le joystick pour aller dans le sous menu Outils / Divers / Langue (en anglais Tools / Misc / Language).

# **Changer de réseau courant**

Entrez dans le menu via **OK**, puis faire Config / Réseau. Sélectionnez le sous menu Changer Réseau, et descendez avec le joystick sur le réseau souhaité.

Pour la configuration se reporter au chapitre spécifique à chaque réseau.

# **Changer d'algorithme de compression audio**

Entrez dans le menu via **OK**, puis faire Config / Algorithme. Une liste vous rappelle les dernières configurations utilisées. Utilisez l'entrée Autre pour créer une nouvelle configuration, sinon allez sur une ancienne configuration avec le joystick. Appuyez sur la touche

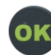

pour l'activer.

# **Changer les paramètres audio**

Entrez dans le menu via **OK**, Dans le menu Config. descendez jusqu'au menu Audio. Une liste de paramètres apparaît. Cette liste de paramètres vous permet de changer la configuration des entrées et des sorties audio. Veuillez consulter le manuel complet pour plus ample information.

Note: Vous pouvez revenir à tout moment en arrière

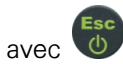

### **Configuration usine**

En cas de problème, il est possible de revenir à la configuration usine. Faire Outils / Divers / Réinit. Générale / Réinit. Réglages ou bien Réglages usine. Dans ce dernier cas, toutes les configurations seront perdues.

**INFO: Votre Scoopy+ peut recevoir un appel sur n'importe quel réseau à tout moment. Le Scoopy+ changera automatiquement de réseau sur un appel entrant.**

# **RESEAU ETHERNET / IP**

Raccordez votre SCOOPY+ au réseau via le port Ethernet.

Configurez l'appareil en mode IP : Config / Réseau / Changer réseau / Ethernet.

Vérifiez que la connexion Ethernet est active au moyen du voyant lumineux qui est alors allumé sur le

connecteur RJ45, et que l'adresse IP est bien reconnue. Pour cela, accédez au menu / Outils / A propos / IP locale.

### **Changer la qualité audio**

Choix du codage : Config / Algorithme / Autre puis choix dans la liste au moyen du joystick en fonction de la qualité et du débit.

Note: En cas d'utilisation avec un serveur SIP, se reporter au manuel complet (des informations seront à renseigner dans le menu Paramètres AOIP).

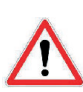

**IMPORTANT** IMPORTANT

Sur réseau public IP et si aucun serveur SIP n'est utilisé, nous recommandons vivement l'utilisation d'un serveur STUN.

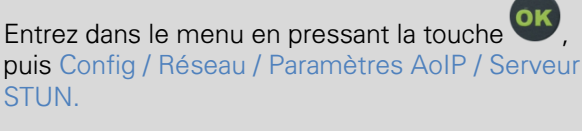

Entrer une adresse STUN, par exemple stun.aeta-audio.com à l'aide du clavier de la face avant, valider par Ok

2- Revenir dans le menu à Mode STUN et valider par On

# **RESEAU RNIS**

Raccordez l'appareil au réseau RNIS. Configurez le SCOOPY+ sur Config / Réseau / Changer réseau / RNIS.

Le choix du protocole se fait dans le menu Paramètres RNIS / Protocole.

Pour changer la qualité audio, allez au menu : Config / Algorithme / Autre puis choisir dans la liste au moyen du joystick, en fonction de la qualité et du débit.

# **RESEAU RTC**

Raccordez le SCOOPY+ par le câble téléphonique à la prise RJ11 analogique. Configurez le SCOOPY+ en mode RTC : Config / Réseau / Changer réseau / RTC.

Arrivé à cette étape vous pouvez choisir votre mode transmission avec codage « CELP » ou sans codage « HYBRIDE ». Le mode de codage ne fonctionne qu'entre produit de chez AETA sur le même type de réseau. Le Mode hybride permet d'appeler des téléphones standards, ainsi que des inserts téléphoniques.

Ajustez les paramètres nécessaires (niveau d'émission, DTMF etc….) (voir aussi le manuel complet).

# **RESEAU MOBILE**

Note: Une carte SIM doit être insérée dans le tiroir prévu à cet effet à l'arrière du Scoopy+.

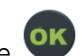

En pressant la touche entrez dans le menu Config / Réseau / Paramètres Mobile / PIN. Puis entrez le code PIN de la carte SIM à l'aide du clavier si nécessaire.

### **Mode DONNEES IP** *(Qualité Broadcast)*

Sur réseau public IP et si aucun serveur SIP n'est utilisé, nous recommandons vivement l'utilisation d'un serveur STUN (Voir encadré page 7).

Dans le menu Paramètres mobile, sélectionnez Mode / Data IP

Ensuite revenez sur le menu Paramètres mobile / Techno préférée / Auto.

Passez ensuite dans le menu Point d'accès / APN : entrez

le code APN de l'opérateur à l'aide du clavier, puis

Choix du codage : Config / Algorithme / Autre puis choix dans la liste au moyen du joystick en fonction de la qualité et du débit.

Note: En cas d'utilisation avec un serveur SIP, se reporter au manuel complet (des informations seront à renseigner dans le menu Paramètres AOIP).

### **Mode VOIX**

Dans le menu Paramètres Mobile, sélectionnez Service Mobile / Voix.

Ensuite, revenir sur le menu Paramètres Mobile / Techno préférée / Auto.

Le menu Choix réseau vous permet de choisir parmi les opérateurs présents si votre abonnement mobile vous y autorise.

### **Pour obtenir la voix HD sur Mobile**

Pour obtenir une connexion en voix HD, certaines conditions sont nécessaires:

- Les deux appareils de la connexion doivent prendre en charge la voix HD.

- Que la voix HD soit supportée par le réseau de votre opérateur de téléphonie mobile.

- Très souvent, seul le réseau 3G prend en charge la voix HD. Cela dépend du pays ou de la région, et de l'opérateur.

Pour cette dernière raison, avoir une connexion en 3G peut être une condition pour obtenir la voix HD. Dans ce cas, l'indication de réseau mobile sur l'écran est utile pour indiquer que la Voix HD est possible.

En outre, il est possible de forcer l'accès mobile en mode 3G: / Config / Réseau / Paramètres Mobile / Technologies Préférée / 3G Seulement.

# **RESEAU INMARSAT BGAN (Option)**

Se reporter au manuel complet.

# **VOIE D'ORDRE (coordination)**

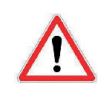

- Cette fonction n'est disponible qu'avec l'option Mobile interne.

- Il n'est pas nécessaire d'activer le mode voix dans le service mobile pour avoir une voie d'ordre.

- La voie d'ordre est disponible tout le temps, sauf si vous avez activé une liaison stéréophonique.

En pressant la touche **OK** entrez dans le menu Config / Réseau / Paramètres Mobile / PIN. Puis entrez le code PIN de la carte SIM à l'aide du clavier si nécessaire.

### **Configuration des interfaces audio**

Activer le mode de coordination via le menu / Config / Audio / Routage en Mode Mono . 2 modes sont proposés : PGM&Coordination (par défaut) et PGM&Coordination (auto). Dans le mode automatique, la voie d'ordre est envoyée dans le casque uniquement lorsque la connexion est active.

Pour chaque entrées micro/ligne vous pouvez spécifier son affectation via le menu / Config / Audio / Entrées / Réglage Entrée x / Routage Audio .

D'autre part, le retour de la voie d'ordre peut être envoyé dans chacun des casques. Le menu / Config / Audio / Sorties/Casques / Casques x permettant de sélectionner uniquement la voie de coordination et/ou le programme dans le casque.

# **Lancer l'appel**

L'appel s'effectue via le menu / Config / Coordination,

entrez votre numéro de téléphone et appuyez sur

# **ENREGISTREMENT (optionnel)**

Les enregistrements se font sur la carte SD insérée dans le logement [7] en face arrière.

### **Lancer un enregistrement**

Appuyez 2 fois sur pour démarrer un enregistrement. Pour activer une pause, appuyez sur la touche . L'enregistrement peut être poursuivi par un second appui sur cette même touche.

L'arrêt de l'enregistrement se fait via la touche indice de prise s'incrémente automatiquement à chaque enregistrement.

### **Lecture**

Appuyez sur  $\blacktriangleright$ , sélectionnez avec le joystick le fichier

à lire. Appuyez de nouveau sur **De pour lancer la lecture** 

ou bien sur **OK** pour accéder au menu de gestion des enregistrements.

La lecture peut être faite également pendant une liaison.

# **Extraire une prise**

Pendant la lecture, appuyez sur  $\boxed{F}$  puis sur  $\boxed{F}$  pour marquer le début et la fin. Appuyez sur **pour** sauvegarder la sélection dans une nouvelle Prise.

Pour transformer la Prise en un fichier (enregistrement), sélectionnez le menu  $\mathbb{U}$ , puis Prises, sélectionnez la prise, appuyez sur **OK** et faire Exporter.

# **Transmettre un enregistrement au studio**

Sélectionnez le menu UL, puis Enregistrements. Sur l'enregistrement faire **OK** et sélectionnez Envoyer pour le transférer via une liaison IP (Mobile ou Ethernet).

Pour les transferts via réseau mobile:

Il faut activer la connexion de données mobile via le menu. Mettez le service mobile sur Data IP et activez la liaison via le menu Config / Réseau / Paramètres mobile / Données actives. Sur l'écran une icône vous rappelle que ce mode est actif (Voir page 2 [2]).

Note : Le serveur FTP doit être au préalable configuré Outils / Divers /Paramètres FTP.

# **CONTACT / RELAIS**

Vous pouvez transmettre 2 états/contacts en même temps que les signaux audio.

Ces contacts permettent de piloter des relais ou des lampes du côté distant.

Note: Pour être effective, cette fonction doit être activée des deux côtés de la liaison.

Activer le menu via **OK** et cocher Outils / Divers / Fonctions Aux. / Relais avant d'établir la communication.

Pendant la connexion, pressez sur  $F1$  ou sur  $F2$ pour changer l'état des contacts transmis. A partir de l'écran principal, vous pouvez visualiser l'état des contacts transmis par un déplacement vers la droite du joystick.

Les LED Info 1 et 2 donnent l'état des contacts reçus, autrement dit vos « relais ».

# **INTERFACE WEB**

Le SCOOPY+ étant raccordé à un réseau IP, la première étape consiste à relever l'adresse IP du SCOOPY+ ; par le menu : Outils / A propos / IP Locale. Ensuite, sur le poste de commande, ouvrir un navigateur html et entrer l'adresse IP du SCOOPY+ dans le champ « adresse » ou « URL ». Cela donne accès au serveur html qui est intégré dans le SCOOPY+.

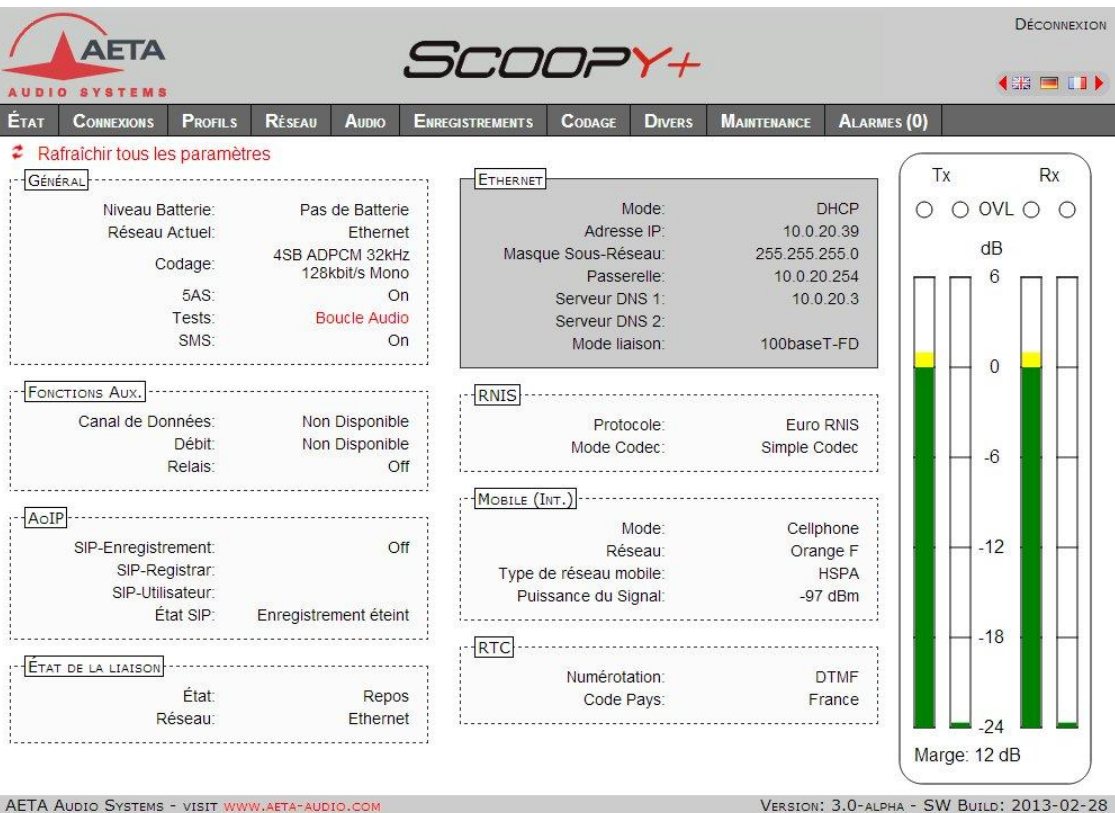

# **NOTE**

# **ACCESSOIRES**

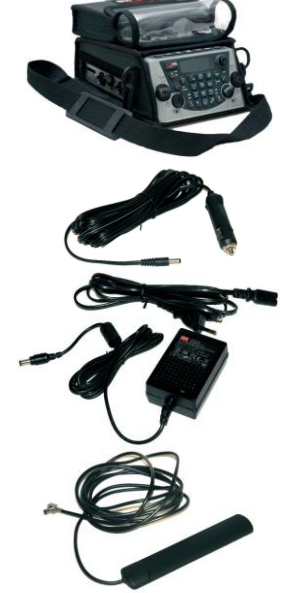

Sacoche de transport

Adaptateur voiture

**Alimentation AC/DC** (remplacement)

Antenne externe multi **bandes** 

Extension Audio: MIXY

Extension : Relais sur port **USB** 

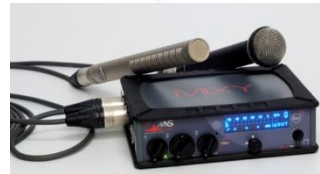

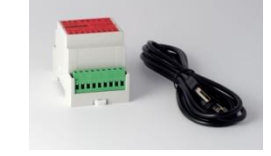

# **SYNOPTIQUE AUDIO**

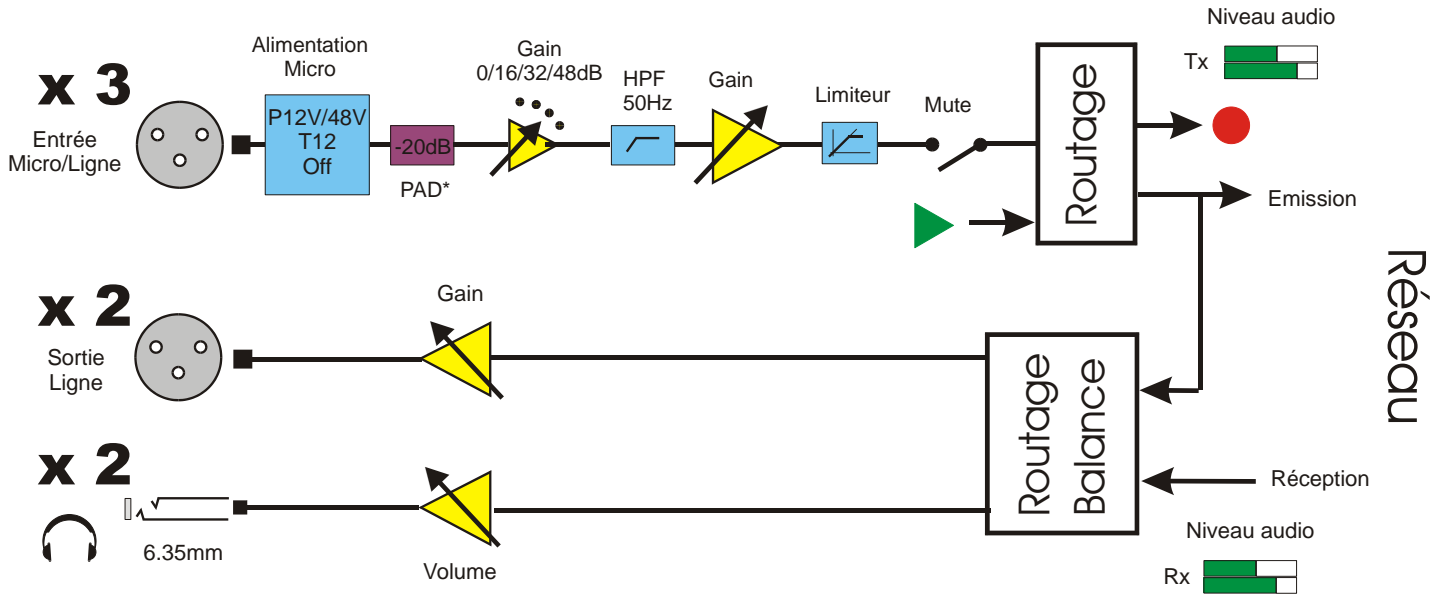

\* : PAD disponible uniquement sur l'entrée 3

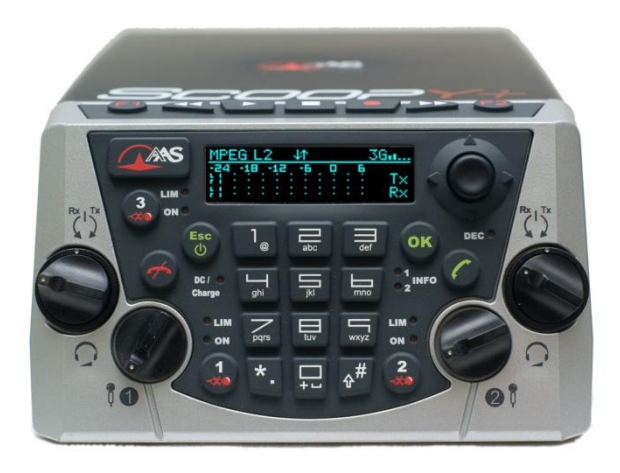

### **Numéros de test AETA pour les codecs**

RNIS : +33 1 41 36 12 68  $RTC$  : +33 1 41 36 12 75<br>  $IP$  : 200@86 64 17 66  $\cdot$  200@86.64.17.66

### **Codes APN (Obligatoire pour les connexions IP sans fils)**

ORANGE : internet-entreprise ou orange-mib<br>BOUYGUES : b2bouvgtel.com BOUYGUES : b2bouygtel.com<br>SER : websfr  $\cdot$  websfr

### **Vos numéros**

# AETA AUDIO SYSTEMS S.A.S.

**\_\_\_\_\_\_\_\_\_\_\_\_\_\_\_\_\_\_\_\_\_\_\_\_\_\_\_\_\_\_\_\_\_\_\_\_\_ \_\_\_\_\_\_\_\_\_\_\_\_\_\_\_\_\_\_\_\_\_\_\_\_\_\_\_\_\_\_\_\_\_\_\_\_\_ \_\_\_\_\_\_\_\_\_\_\_\_\_\_\_\_\_\_\_\_\_\_\_\_\_\_\_\_\_\_\_\_\_\_\_\_\_ \_\_\_\_\_\_\_\_\_\_\_\_\_\_\_\_\_\_\_\_\_\_\_\_\_\_\_\_\_\_\_\_\_\_\_\_\_ \_\_\_\_\_\_\_\_\_\_\_\_\_\_\_\_\_\_\_\_\_\_\_\_\_\_\_\_\_\_\_\_\_\_\_\_\_**

IMMEUBLE KEPLER 4 - PARC TECHNOLOGIQUE 18/22 AV. EDOUARD HERRIOT 92350 LE PLESSIS-ROBINSON - FRANCE

> TEL. : + 33 141 361 200 FAX : + 33 141 361 269

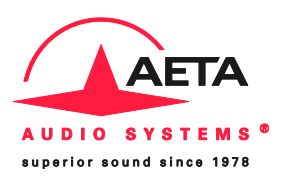

*[www.aeta-audio.com](http://www.aeta-audio.com/)*